## 付録 G:地形情報データ表の入力例

ここでは測定した汚染密度に関するデータ (Bq/cm<sup>2</sup> または μSv/h) から、地形情報データ表を 作成する手順の例を示します。

このシステムを用いて正しい空間線量率の評価を行うためには,入力データとして使う汚染密 度分布において,特異なデータを排除しておく必要があります。

(作業の流れ)

① 測定データをエリアや地質ごとに集計

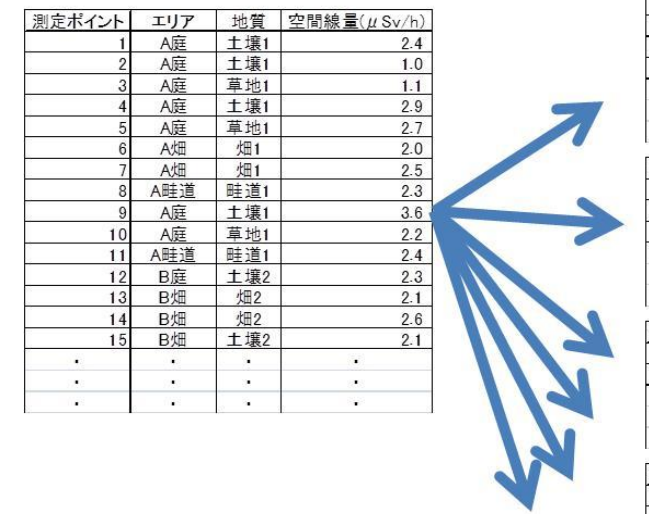

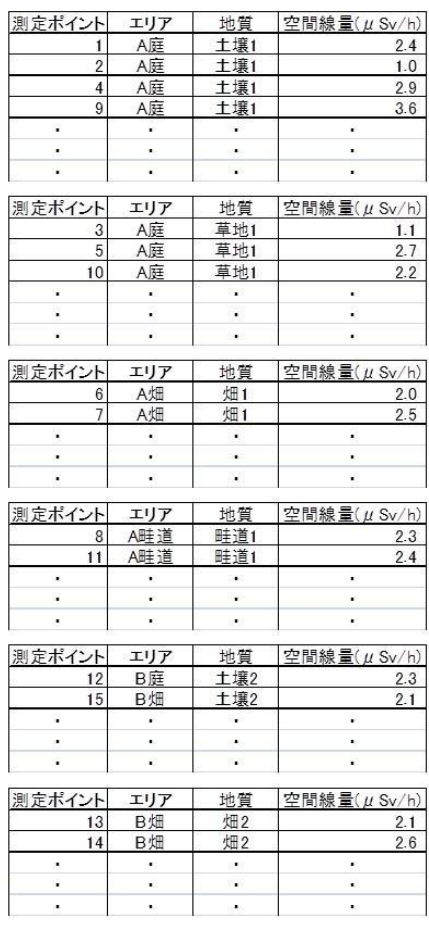

## ② 以下の測定データを除外

- ・ホットスポットの測定データ(下図参照)
- ・エリア同士の境界線上の測定データ(畦道など狭いエリアは例外)
- ・家屋・建屋周辺については,室内,壁際,雨樋近辺(ホットスポット)

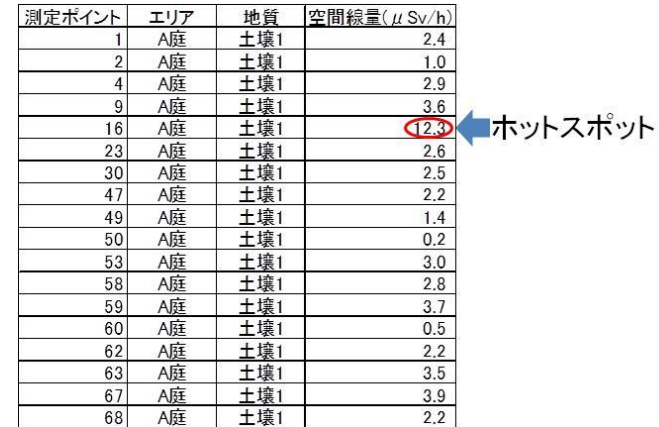

③ 各エリアで測定データから標準偏差を算出し 1 μSv/h 以下に統一(標準偏差が 1 μSv/h 以上 の場合,同エリア測定データの最高最低の値をペアで除外)

| 測定ポイント         | エリア | 地質  | 空間線量(µSv/h)     |  | 測定ポイント         | エリア  | 地質  | 空間線量 $(\mu$ Sv/h) |
|----------------|-----|-----|-----------------|--|----------------|------|-----|-------------------|
|                | A庭  | 土壤1 | 2.4             |  |                | A庭   | 土壌1 | 2.4               |
| $\overline{2}$ | A庭  | 土壤1 | 1.0             |  | $\overline{2}$ | A庭   | 土壤1 | 1.0               |
| 4              | A庭  | 土壤1 | 2.9             |  | 4              | A庭   | 土壤1 | 2.9               |
| $\overline{9}$ | A庭  | 土壤1 | 3.6             |  | 9              | A庭   | 土壤1 | 3.6               |
| 16             | A庭  | 土壌1 |                 |  | 16             | A庭   | 土壤1 |                   |
| 23             | A庭  | 土壤1 | 2.6             |  | 23             | A庭   | 土壤1 | 2.6               |
| 30             | A庭  | 土壤1 | 2.5             |  | 30             | A庭   | 土壤1 | 2.5               |
| 47             | A庭  | 土壤1 | 2.2             |  | 47             | A庭   | 土壤1 | 2.2               |
| 49             | A庭  | 土壤1 | 1.4             |  | 49             | A庭   | 土壤1 | 1.4               |
| 50             | A庭  | 土壤1 | $\overline{02}$ |  | 50             | A庭   | 土壤1 |                   |
| 53             | A庭  | 土壤1 | 3.0             |  | 53             | A庭   | 土壤1 | 3.0               |
| 58             | A庭  | 土壤1 | 2.8             |  | 58             | A庭   | 土壤1 | 2.8               |
| 59             | A庭  | 土壤1 | 3.7             |  | 59             | A庭   | 土壤1 | 3.7               |
| 60             | A庭  | 土壤1 | 0.5             |  | 60             | A庭   | 土壤1 | 0.5               |
| 62             | A庭  | 土壤1 | 2.2             |  | 62             | A庭   | 土壤1 | 2.2               |
| 63             | A庭  | 土壤1 | 3.5             |  | 63             | A庭   | 土壤1 | 3.5               |
| 67             | A庭  | 土壤1 | 3.9             |  | 67             | A庭   | 土壤1 |                   |
| 68             | A庭  | 土壌1 | 2.2             |  | 68             | A庭   | 土壤1 | 2,2               |
| 平均             |     |     | 2.4             |  | 平均             |      |     | 2.4               |
| 標準偏差           |     |     | $\Box$          |  |                | 標準偏差 |     | 0.9               |

④ エリアごとに平均化した測定データをインプットとして入力

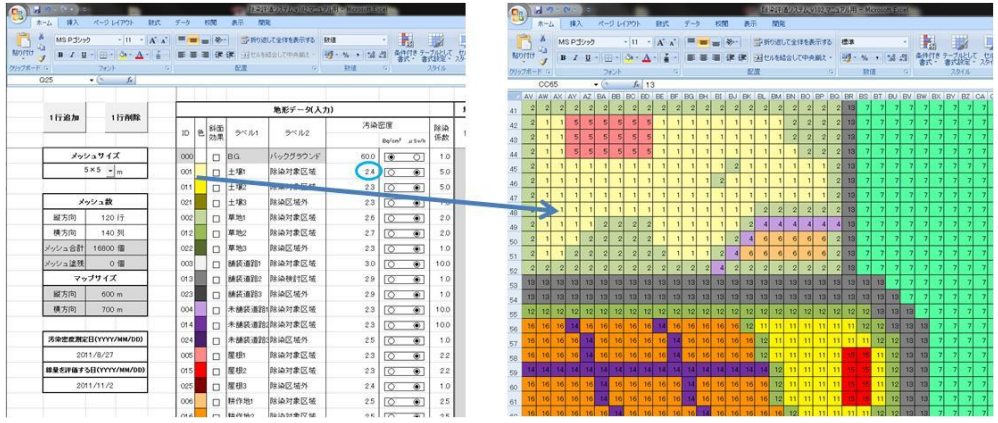

以上の要領で測定データを入力することで,効率的に汚染密度分布データを作成す ることができます。